## **Installation in RadioDJ PMT MIDI-IO Controller**

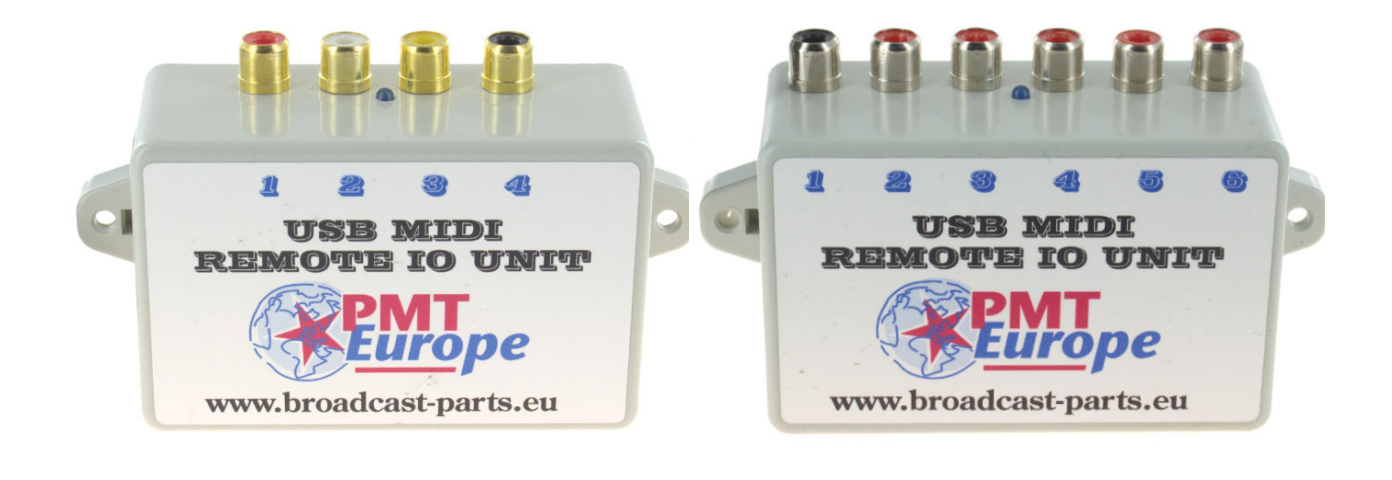

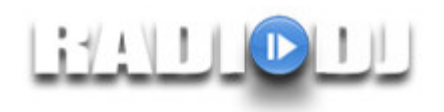

*Note: This hardware may only be used in a dry room*

We assume that you have followed the basic installation manual and that the midi device does its job properly.

The MIDI commands are sent to the computer via the USB cable. RadioDJ can use these codes to start or stop things like the main player and the 3 aux players.

## **Moving plugins**

By default, RadioDJ's MIDI drivers are in the disabled plugins folder, we will first have to move them to the plugins folder.

Make sure that RadioDJ is not running.

Go to the directory where RadioDJ is located. This is usually on c:\RadioDJ

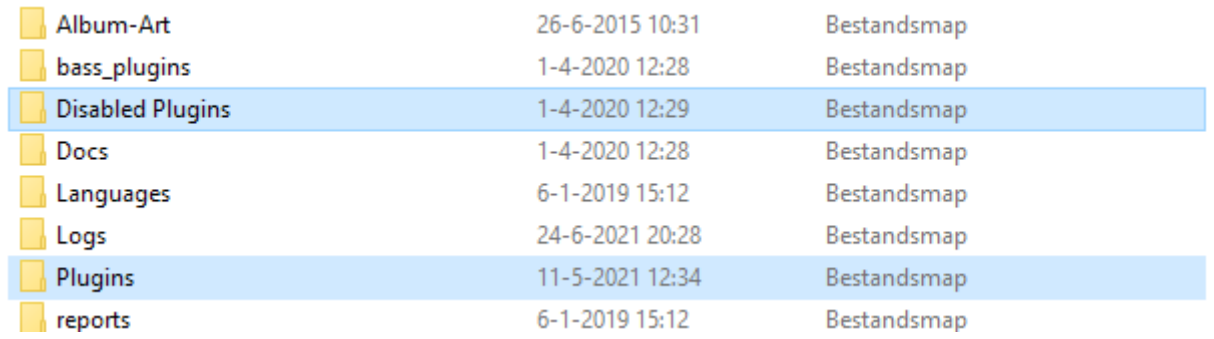

There are 2 directories, the "Disabled Plugins" and "Plugins". Open the "Disabled Plugins" folder and then to the "Plugin MidiController" folder

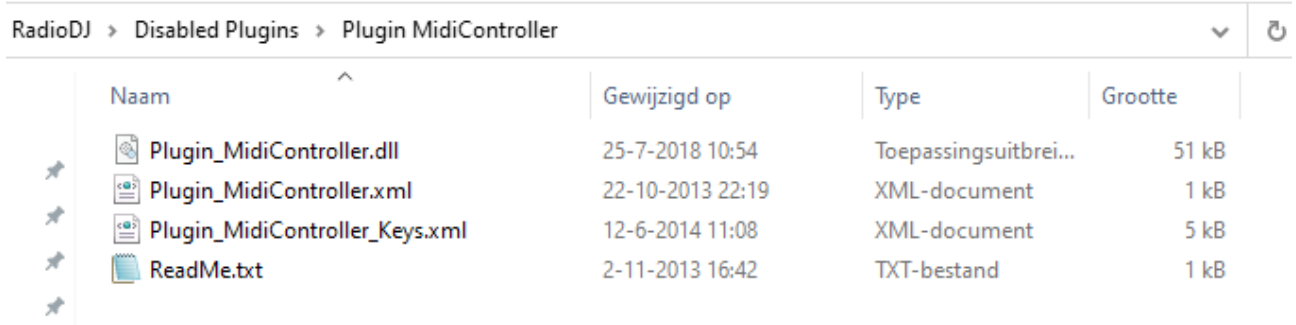

Move the top 3 files to the plugins folder.

 $\frac{1}{2}$ 

## > Plugins >

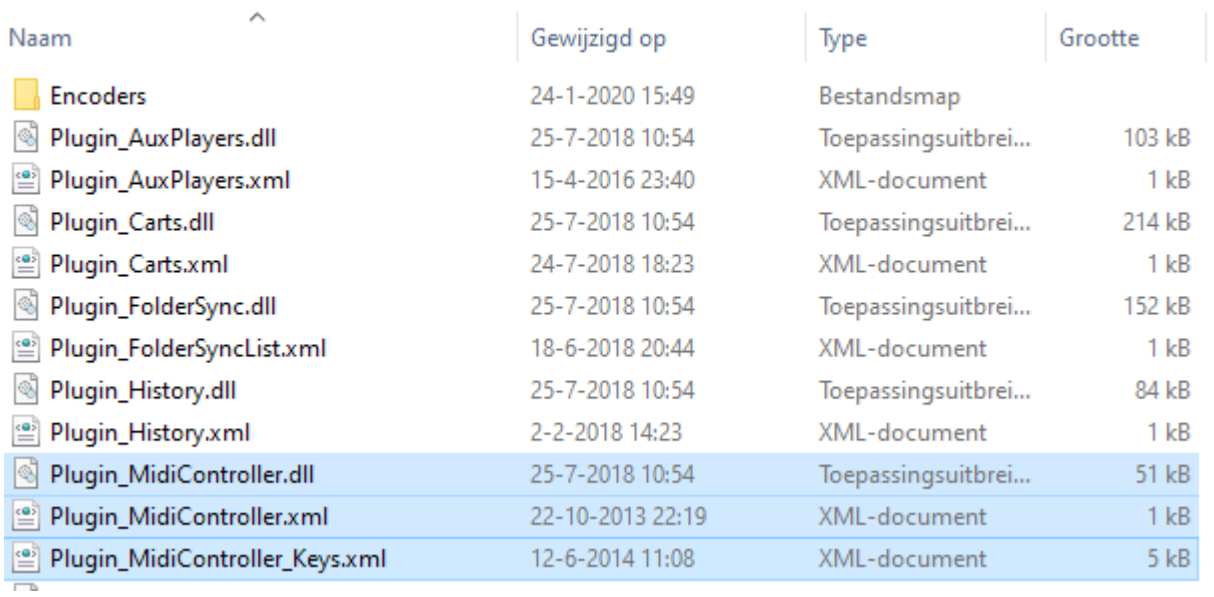

Now start RadioDJ and click on the wrench in the bottom right corner in version 2. If you are running version 1, click on the "options" button.

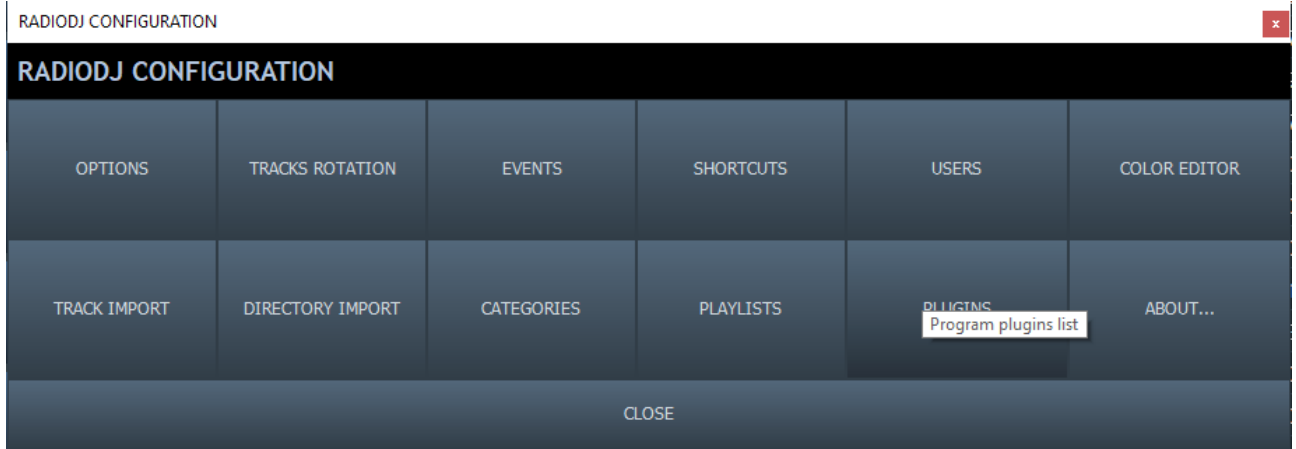

## Click the plugins button

**D** 

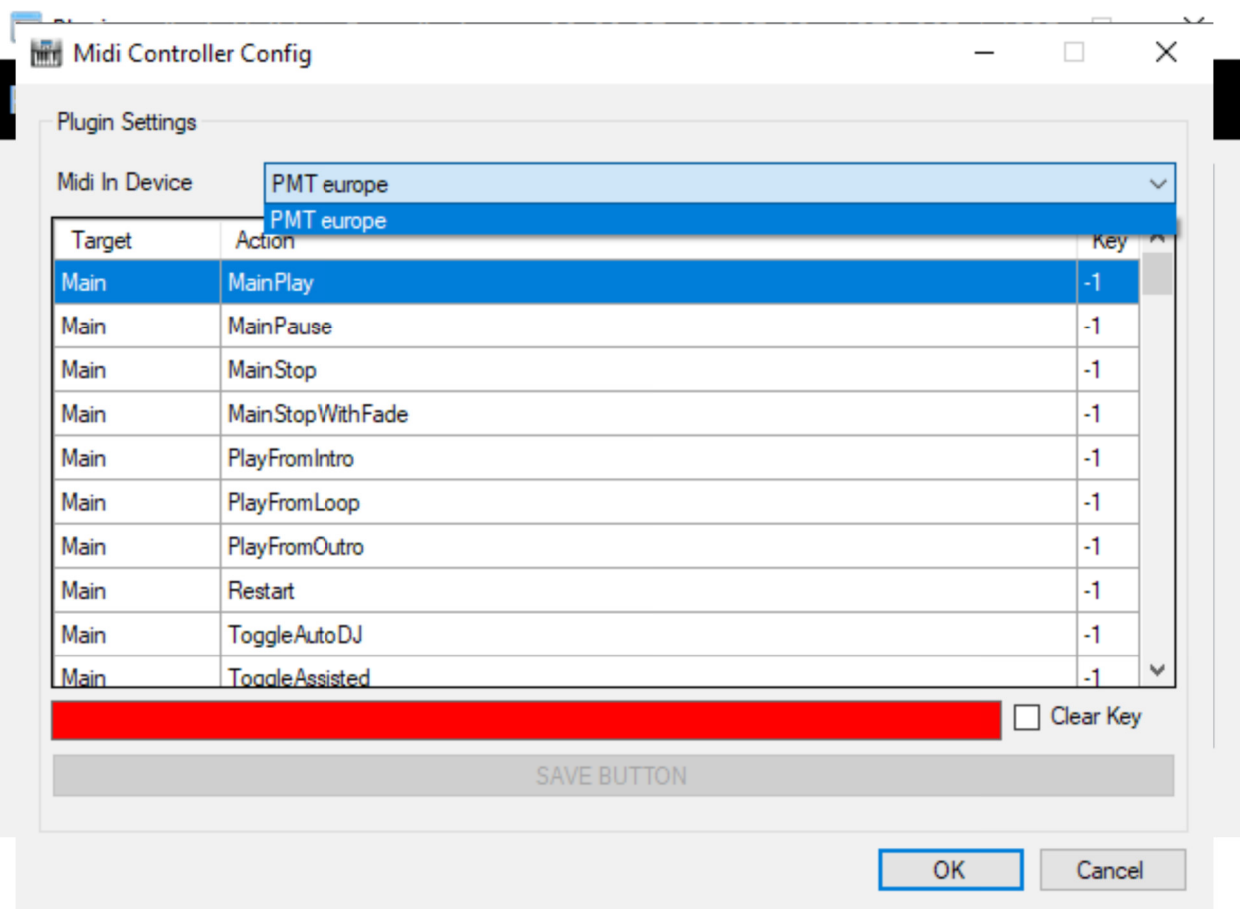

Select the "Midi controller plugin" and click on "settings"

If all goes well you can select a "midi device", choose PMT europe.

Double click on the function you want to use. Your cursor will now flash in the red bar, now press the desired button on your mixing console and keep it pressed. If all is well, a number will now appear in the red bar and then click on "save button". Now you can release the button. Repeat this step with the other functions you want to link.

Note: Depending on the version of the box you have, a stop command can also be sent (only for the version with 6 or more inputs). When you release the button, a different number will appear than when you pressed it. With this you could also send a stop command for example if you use fader start.